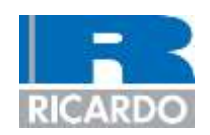

# **Ricardo Software WAVE 2012.2 – New Features**

**Released Q4/2012**

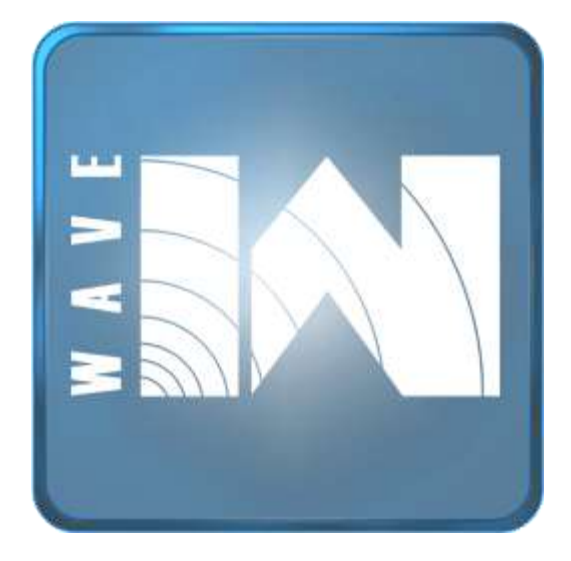

DELIVERING VALUE THROUGH INNOVATION & TECHNOLOGY

www.ricardo.com

**©** Ricardo plc 2010

**Agenda**

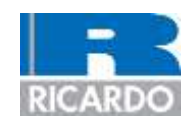

## **WAVE 8.4**

### WAVE 2012.2

**©** Ricardo plc 2010 2

#### **WAVE 8.4**

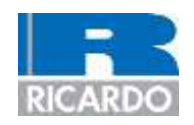

- Released November 18th, 2011
	- $-$  8.4p1 released May 4<sup>th</sup>, 2012
	- WAVE-RT User Functions
		- Allows users to add their own variables and functions to execute in the WAVE-RT model
	- WAVE-RT Model Export Enhancements
		- Turn on/off export of individual sensors/actuators
		- Add extra sensors/actuators, defined by WAVE or WAVE-RT elements
		- Re-order sensors/actuators
		- Add user variables/functions
		- Can be performed via command line using "-wrt" option for WaveBuild
	- Per-cylinder Geometry Inputs
	- Send/Receive Control Elements
	- Multi-component Wiebe Combustion Actuators
	- Move/Rotate CAD Geometry in WB3D
	- Default Data Tables in WavePost
		- Tables can be modified and saved for later use

### **WAVE 8.4 (cont.)**

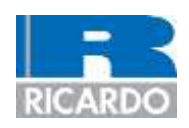

- Improved Component Handling in WaveBuild
	- When a component made using WaveMesher or WaveBuild3D is opened and edited from WaveBuild, then saved to a new file, the user will now be prompted to use the newly-saved component file instead
	- Changes made to the Component Panel allow the user to pick new component models by filename or tag name, without having to delete and drag'n'drop in a new component
- Full 64-bit support for all programs
- New sensors for turbocharger elements
	- Pressure Ratio
	- Efficiency
	- Wastegate/rotor mass flow
- Tube building in WaveBuild3D's Complex Component editor is significantly faster
- New method for calculating duct centreline in WaveMesher
- Improved import of legacy models
- New implicit solver for duct/capacity gas temperature in WAVE-RT
	- Improves performance when temperature has high gradients per time step

**Agenda**

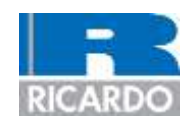

## WAVE 8.4

### **WAVE 2012.2**

**©** Ricardo plc 2010 5

#### **WAVE-RT Model Export Enhancements**

- The process to export a WAVE-RT model from WaveBuild is significantly revised:
	- Multiple export sets can be defined within a single model
		- Command line option allows you to specify which to export
	- Within each export set, the user can
		- Export the entire model or a specific group
		- Merge ducts to simplify the exported model
		- Divide ducts to add fidelity where required
		- Override values in the WAVE model
		- Order/define sensors/actuators
		- Define user functions
	- Create a copy of the WAVE model representing the modifications made for validating the WAVE-RT model

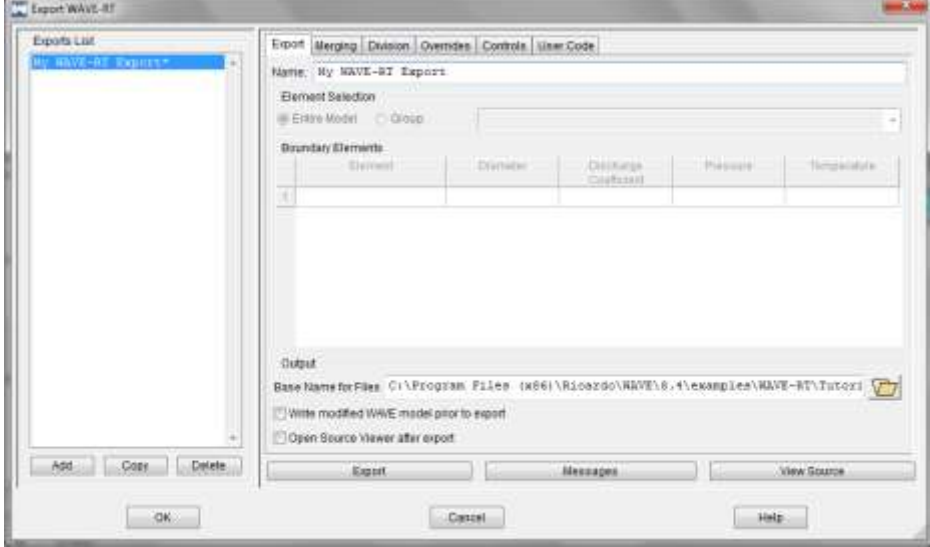

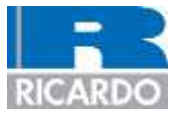

#### **New Linear Acoustics Solutions**

- The Linear Acoustics solver has two new solution types:
	- 1. Insertion Loss
	- 2. Level Difference
	- Additionally, if summary quantities for the current model exist from a timedomain solution, they will be automatically applied as initial conditions to the linear solution, enabling better setting of temperature/flow conditions

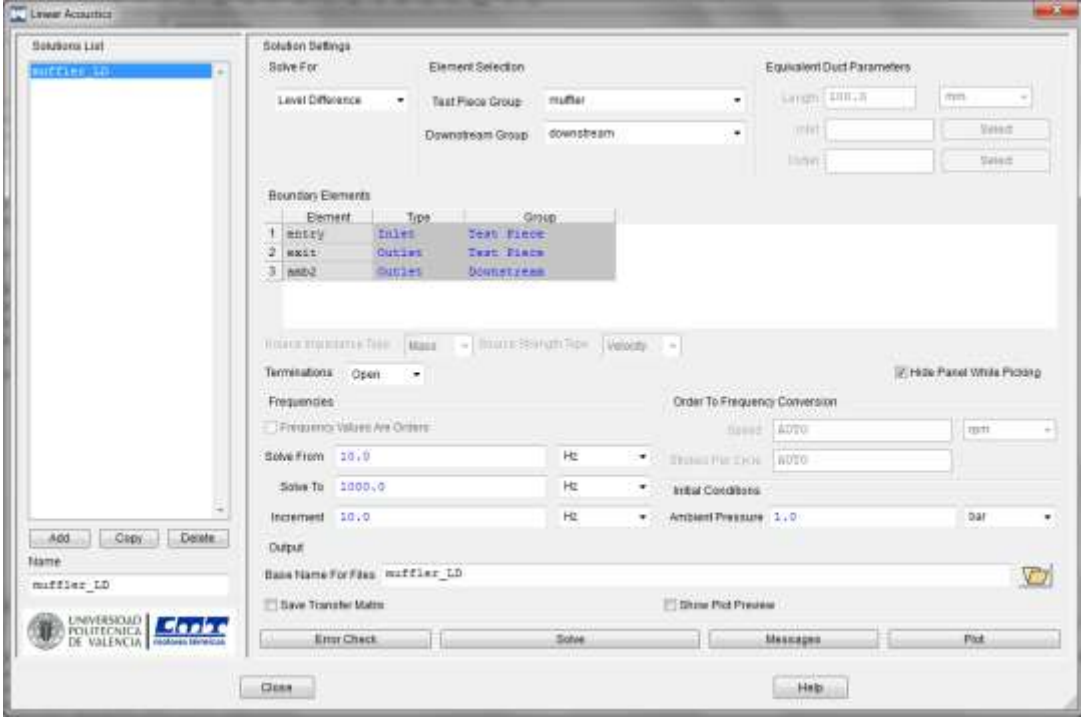

#### **User Knock Sub-model**

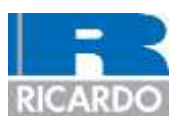

- The Knock sub-model for WAVE can now be replaced with a user-coded model
	- WAVE passes a list of data to the user knock sub-model at each time step
	- The user code passes back a logical flag of whether or not knock has occurred and what the post-knock fuel burn rate is
	- User code can be in Fortran or C
	- Sample models provided (in each language) in "Examples" sub-directory of installation

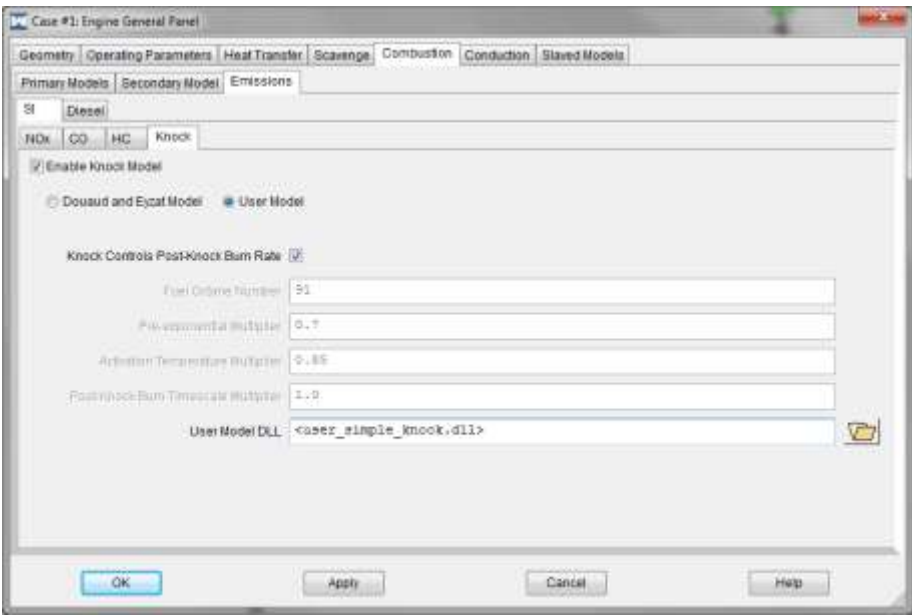

#### **User Combustion Sub-model**

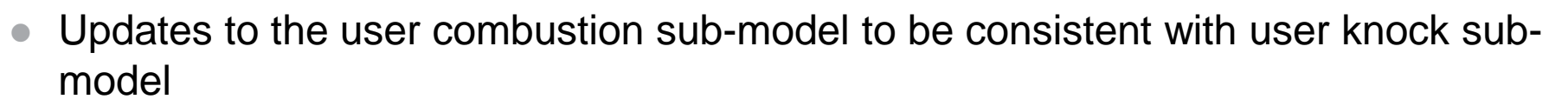

- More sub-routines for setup and clean up of the user model
- More data passed across the **wave\_to\_user()** array
- Updated sample models (in each language) provided in the examples subdirectory of the installation
- The length of the combustion profile is now user-specified, rather than fixed at 1001 points, making it much easier to code
- A new option is added to let the user specify the time during the engine cycle at which the user combustion sub-model is called
	- Previously, if you only wanted to call it once per cycle, it had to be at SOI, which wouldn't work on a port-injected cylinder!

#### **General Features for User Sub-models**

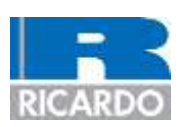

- The general user sub-models public interface has been dramatically improved with some public functions and features which make it much easier to use and more functional
- The getconst() function has been supplemented with additional versions to get WAVE constants as specific data types:
	- float/real
	- int
	- $-$  char
- A new get summary value() function has been added to retrieve the last cycle's value of summary quantities
- The user can now set their own summary quantities to be output in the .sum file by WAVE

#### **Multi-Component Wiebe Fitting Tool**

- Tool launched from the Multi-Component Wiebe panel to create the combustion sub-model inputs from a generic profile
	- Can read in results from a WAVE simulation when combustion profiles data is recorded
	- Can read in raw text data (same format for input into WAVE)
	- Enables a development process from concept (predictive combustion models) to production (use a fast-executing combustion model) to real time (multi-component combustion is supported in WAVE-RT)

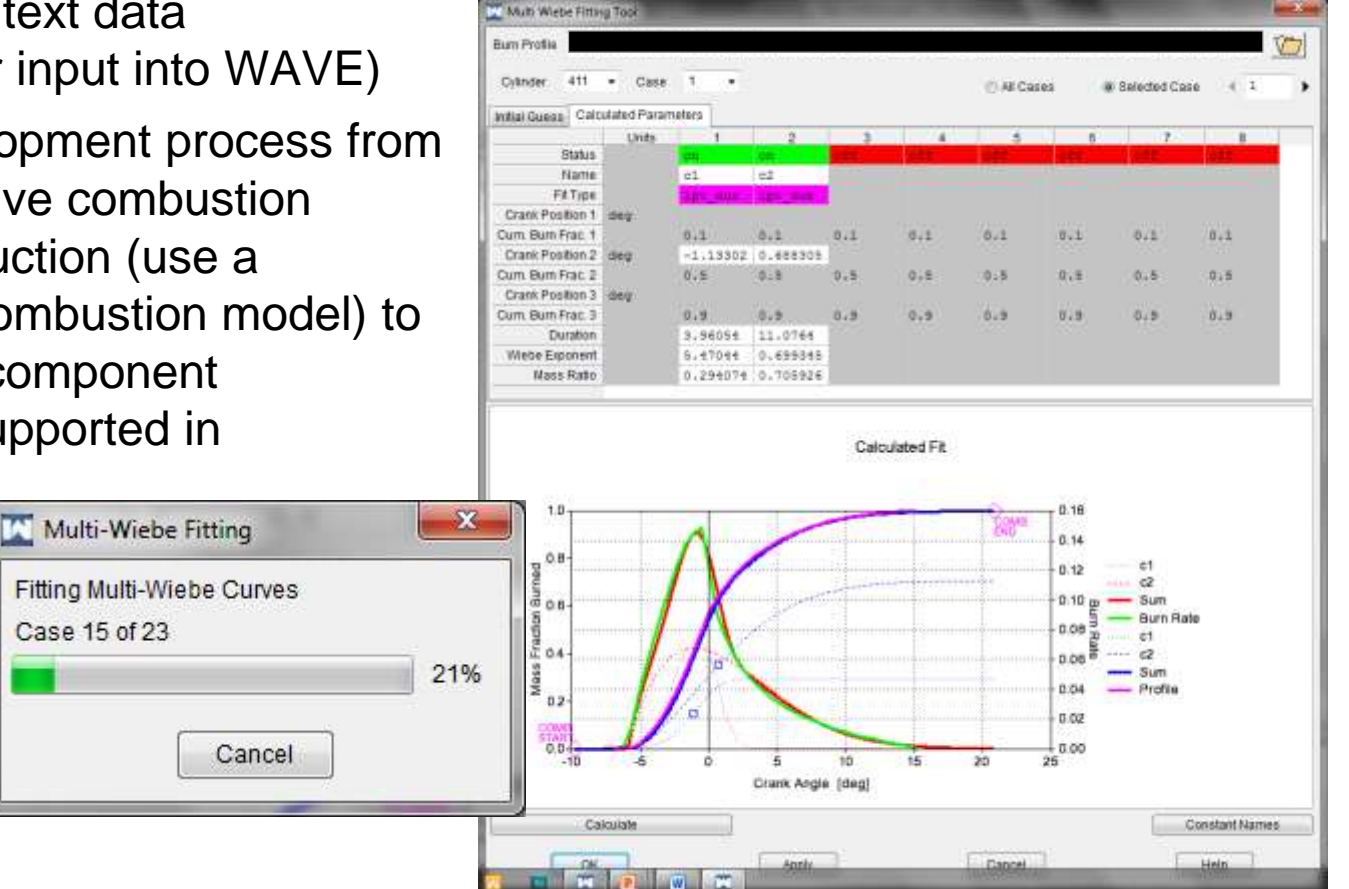

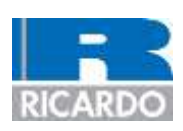

#### **New SI Turbulent Flame Combustion Sub-Model**

- Predictive combustion sub-model for SI engines
	- Uses 3D true geometry
		- Imported to WaveMesher, surfaces are identified, combustion maps are generated
	- Various levels of in-cylinder turbulence/flow models
		- Simple correlation of turbulence
		- Direct input of turbulence (from CFD)
		- Predictive models for bulk flow/turbulence using valve curtain flow profile (from CFD)
	- 3 Options for flame growth model
		- Turbulent Flame
		- Strain-rate Turbulent Flame
		- Fractal Turbulent Flame

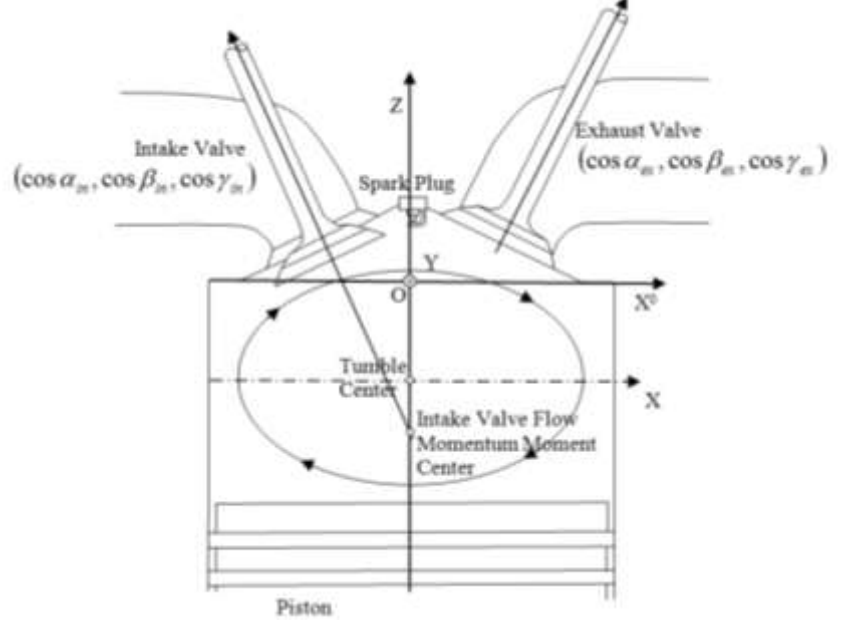

#### **WavePost Enhancements**

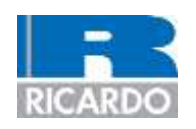

- Alignment of plots in the Reporting Tool
- Ability to define location from which velocity is extracted for flow noise contribution in acoustic acquisitions
- Time plots can now have their type set to "FFT" when the X axis is either time or crank angle
- Plots that are zoomed can now have their scales reset to "auto" with a right-click menu item or toolbar button

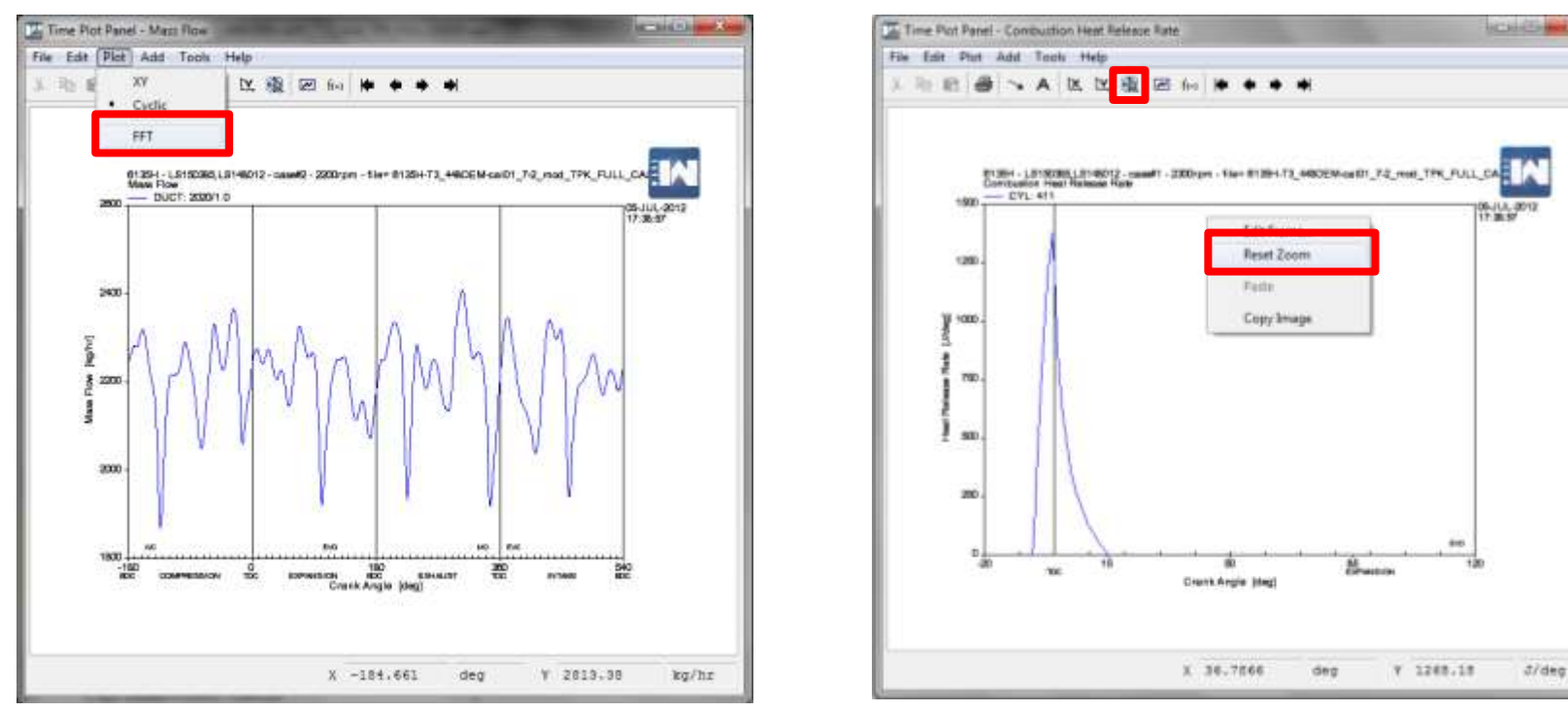

#### **WavePost Enhancements (continued)**

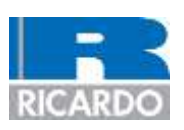

- Source settings for acoustic acquisitions are now remembered when a new .wvd file is selected for an existing acquisition:
	- This step can be skipped (as a user-controlled option) when switching between .wvd files with identically-named ambient elements by checking "Do not display this panel if all source names match"

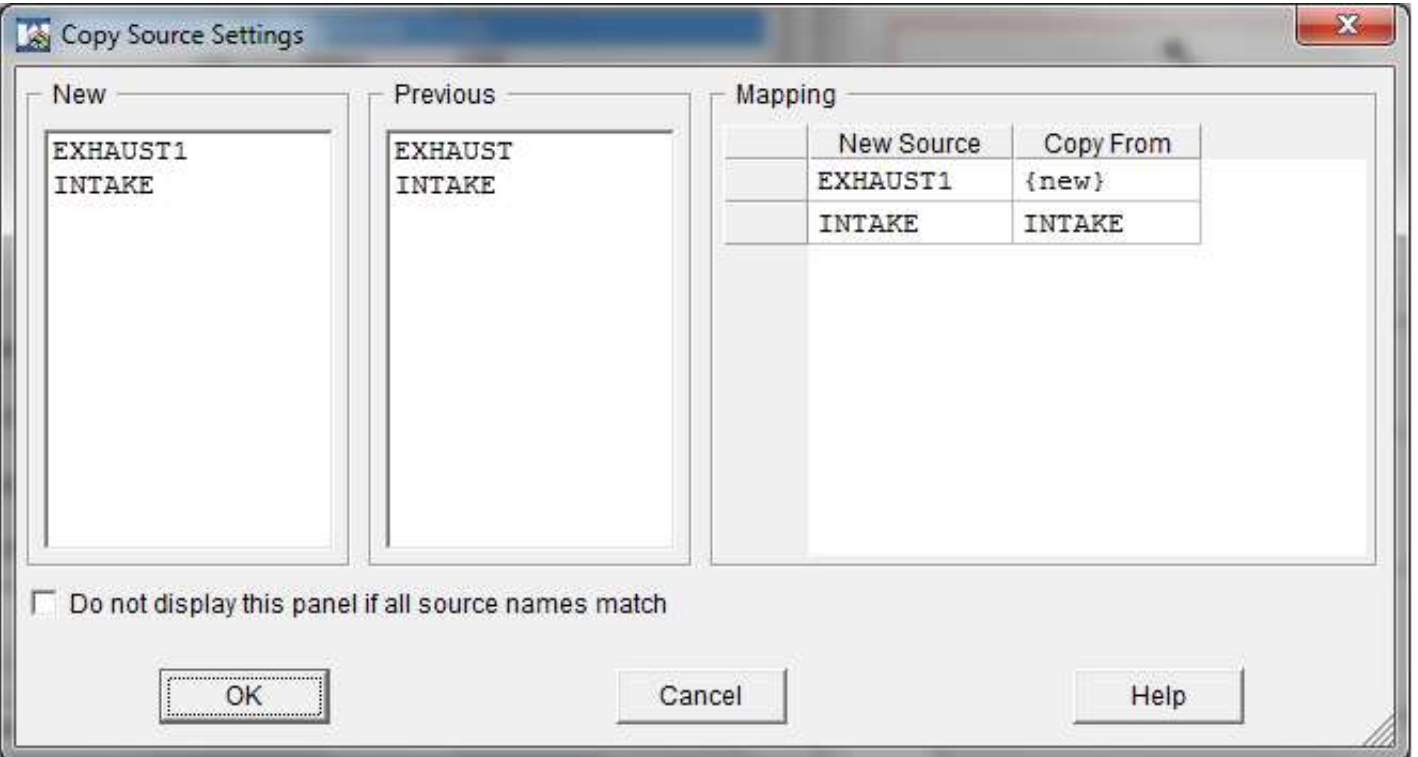

#### **Miscellaneous Enhancements**

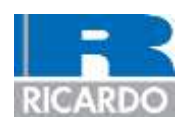

- Turbo speed can now be limited to a maximum value using the turbo shaft element
- Moment of Inertia actuator for turbo shaft element
	- Useful for allowing start up of a model without over speeding the turbocharger
- Output of GMEP per cylinder in the .sum file